# セキュリティの設定

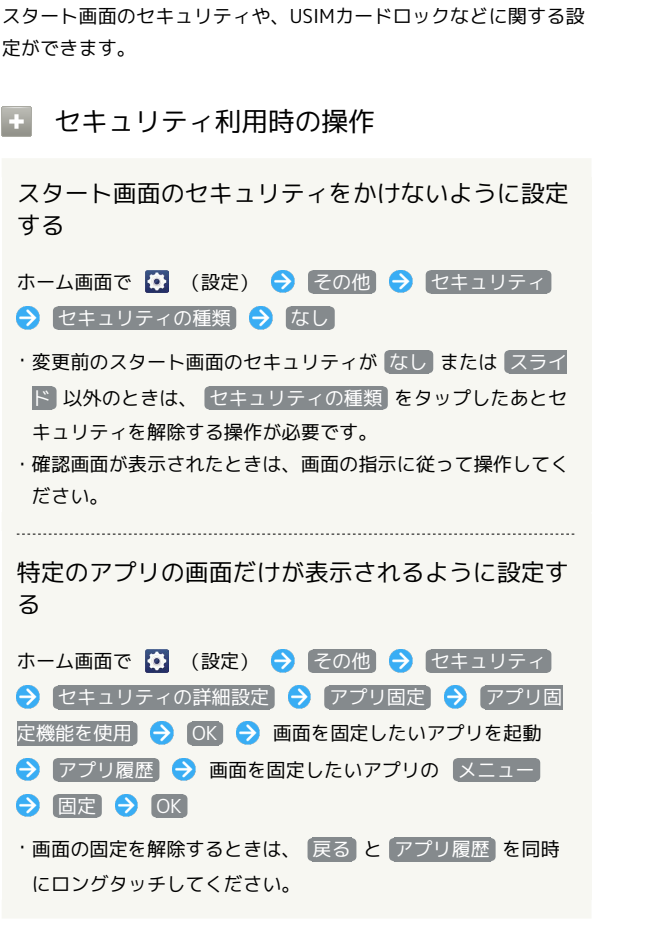

### ■ セキュリティの設定

設定できる項目は次のとおりです。

· セキュリティの種類 の設定によっては、表示される項目が異な ります。

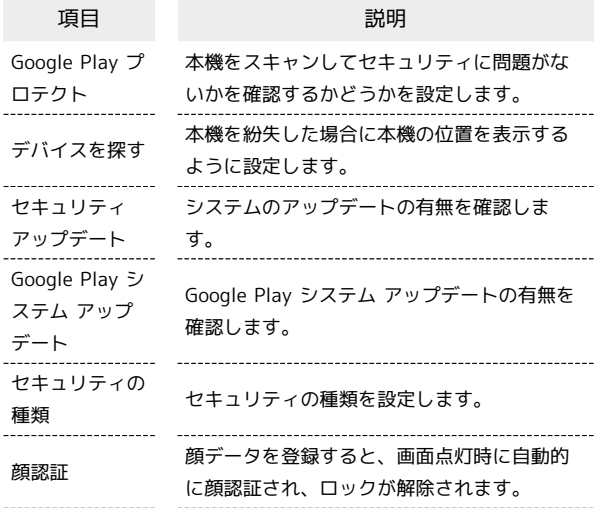

セキュリティの 詳細設定 ・Smart Lock 本機を持ち運んでいるかどうかや、信頼済み の場所/デバイスを確認して、自動的にス タート画面のセキュリティを解除するかどう かを設定します。 ・デバイス管理アプリ 端末を管理するアプリの確認と、有効/無効 の設定をします。 ・SIM カードロック USIMカードロックに関する設定をします。 ・暗号化と認証情報 本機の暗号化や、認証情報ストレージについ て設定します。 ・信頼エージェント 信頼できるエージェントを表示するかどうか を設定します。 ・アプリ固定 本機で特定のアプリの画面だけが表示される ように設定します。 ・SIM の削除の確認 eSIMを消去する前に本人確認を行うようにす るかどうかを設定します。

## おもな暗証番号について

本機で使うおもな暗証番号は次のとおりです。

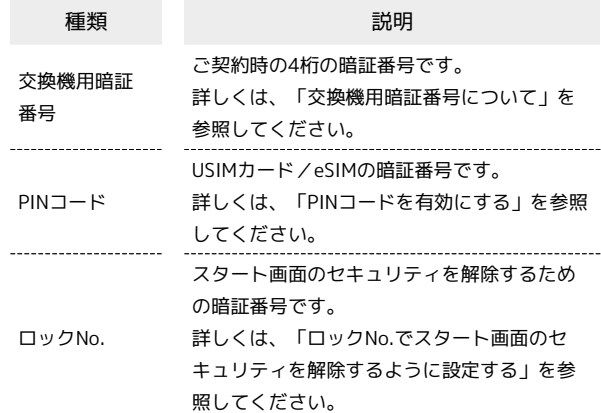

### 交換機用暗証番号について

本機のご利用にあたっては、交換機用暗証番号が必要になります。 ご契約時の4桁の暗証番号で、オプションサービスを一般電話から操 作する場合などに必要な番号です。

・交換機用暗証番号はお忘れにならないようにご注意ください。万 一お忘れになった場合は、所定の手続きが必要になります。詳し くは、お問い合わせ先までご連絡ください。

・暗証番号は、他人に知られないようにご注意ください。他人に知 られ悪用されたときは、その損害について当社は責任を負いかね ますので、あらかじめご了承ください。

# PINコードを有効にする

PINコードを有効にすることで、USIMカードを本機に取り付けた状 態/eSIMが有効な状態で電源を入れたとき、PINコードを入力する 画面を表示するように設定できます。

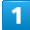

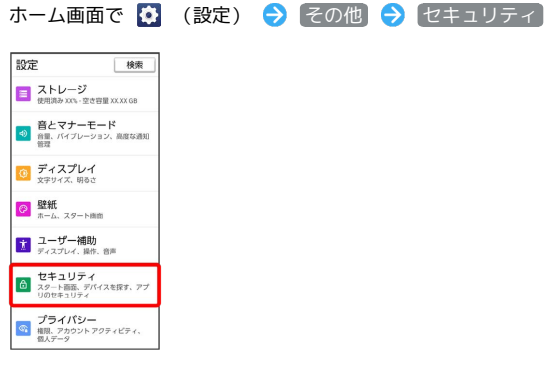

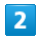

セキュリティの詳細設定 SIM カードロック

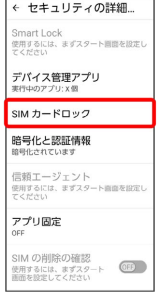

・USIMカードとeSIMを同時に利用している場合は、設定するSIMを 選択してください。

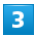

SIM カードをロック → PINコードを入力 → OK

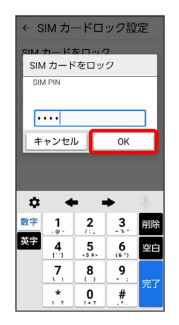

**※ PINコードが有効になります。** 

## BINコードのご注意

PINコードの入力を3回間違えると、PINロック状態となります。 その際は、PINロック解除コード(PUKコード)が必要となりま す。PUKコードについては、お問い合わせ先までご連絡くださ い。PUKコードを10回間違えると、USIMカード/eSIMがロック され、本機が使用できなくなります。その際には、ワイモバイル にてUSIMカード/eSIMの再発行(有償)が必要となります。

## PINコードを変更する

PINコードの変更は、PINコードを有効にしている場合のみ行えま す。

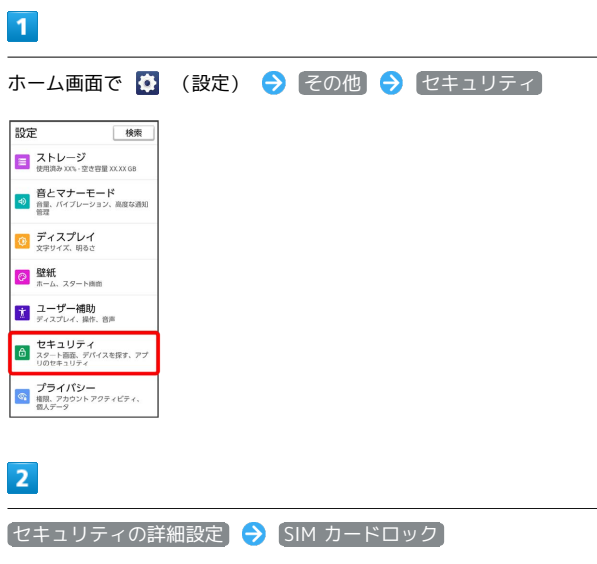

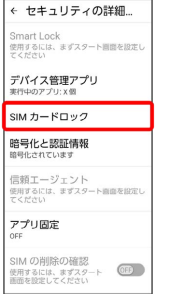

・USIMカードとeSIMを同時に利用している場合は、設定するSIMを 選択してください。

# $\overline{\mathbf{3}}$

SIM PINの変更 → 現在のPINコードを入力 → OK → 新しい PINコードを入力 → OK → 新しいPINコードを再度入力 → OK

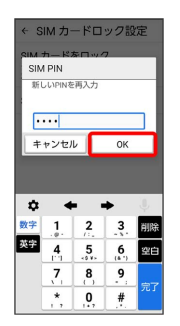

**※ PINコードが変更されます。** 

## 画面をフリックしてスタート画面を解除す るように設定する

# $\boxed{1}$

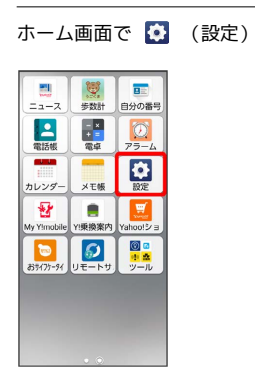

# $\overline{\mathbf{2}}$

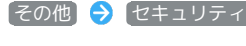

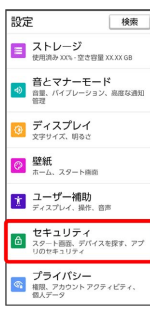

# $\overline{\mathbf{3}}$

セキュリティの種類

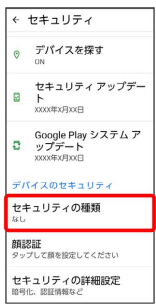

· 変更前のスタート画面のセキュリティが *な*し または (スライド) 以外のときは、セキュリティを解除してください。

# $\overline{4}$

### スライド

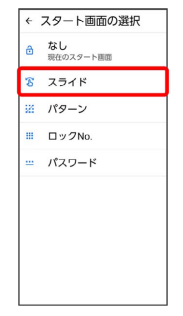

## ※ 設定が完了します。

・確認画面が表示されたときは、画面の指示に従って操作してくだ さい。

## パターンを指でなぞってスタート画面のセ キュリティを解除するように設定する

 $\overline{1}$ 

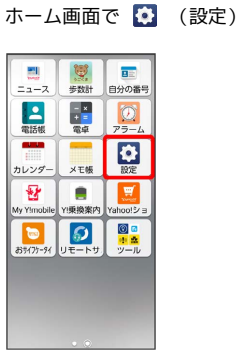

 $\overline{\mathbf{2}}$ 

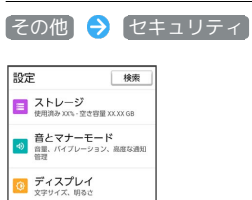

**◎ 壁紙**<br>ホーム、スタート画面

■ ユーザー補助<br>■ ディスプレイ、操作、音声 **ロキュリティ**<br>**ロ**スタート画面、デバイスを探す、アブ<br>Uのセキュリティ

ー<br>- プライパシー<br>- <sub>相限、アカウントアクティビティ、</sub>

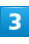

セキュリティの種類

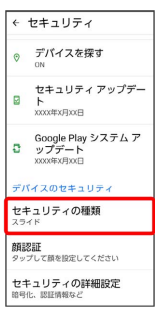

・変更前のスタート画面のセキュリティが <sup>(なし)</sup> または <sup>(</sup>スライド) 以外のときは、セキュリティを解除してください。

# $\overline{4}$

### パターン

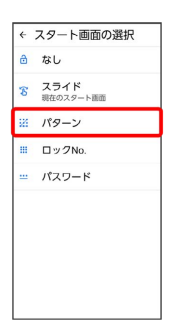

# $\overline{\mathbf{5}}$

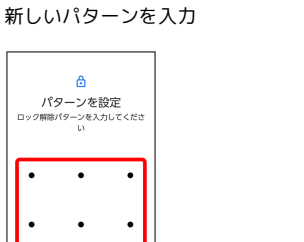

 $\cdot$  $\bullet$  $\bullet$ 

 $6\overline{6}$ 

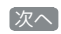

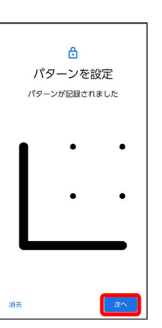

# $\overline{7}$

新しいパターンを再度入力

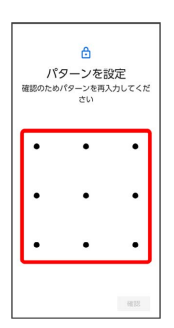

## $\overline{\mathbf{8}}$

確認

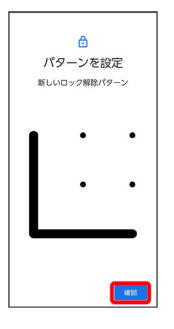

・変更前のスタート画面のセキュリティ解除方法が なし または スライド 以外のときは、設定が完了します。

## $\overline{9}$

#### 通知の表示方法を選択

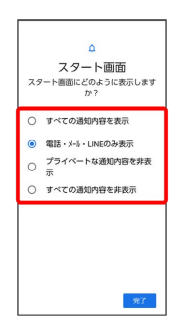

# $10$

## 完了

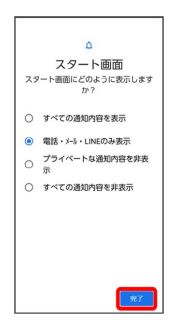

※ 設定が完了します。

## ロックNo.でスタート画面のセキュリティを 解除するように設定する

# $\overline{1}$

ホーム画面で ● (設定)

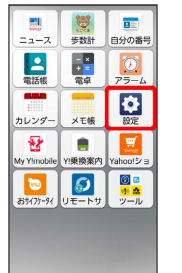

# $\overline{2}$

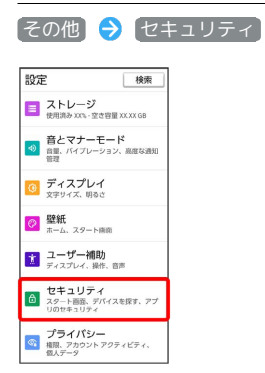

## $\overline{\mathbf{3}}$

セキュリティの種類

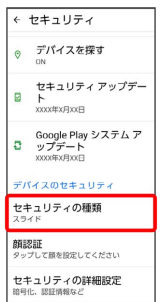

· 変更前のスタート画面のセキュリティが *[*なし] または [スライド] 以外のときは、セキュリティを解除してください。

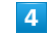

ロックNo.

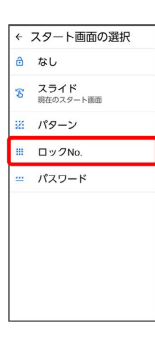

# $\overline{\mathbf{5}}$

### 新しいロックNo.を入力

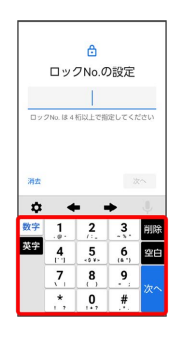

# $6\overline{6}$

# 次へ

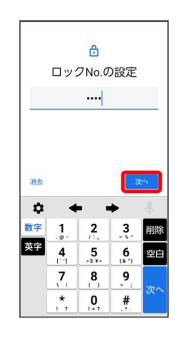

# $\overline{7}$

新しいロックNo.を再度入力

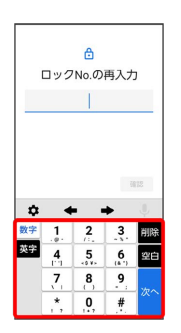

# $\bullet$

### 確認

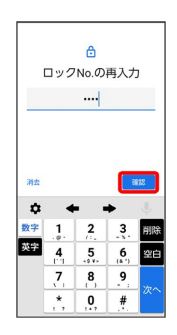

・変更前のスタート画面のセキュリティ解除方法が (なし) または スライド 以外のときは、設定が完了します。

# $\overline{9}$

#### 通知の表示方法を選択

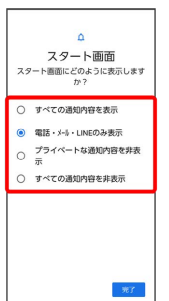

# $10$

完了

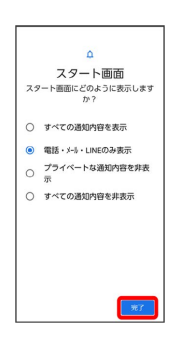

※ 設定が完了します。

### パスワードでスタート画面のセキュリティ を解除するように設定する

## $\boxed{1}$

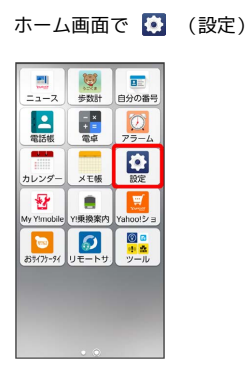

 $\overline{2}$ 

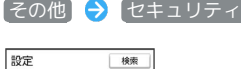

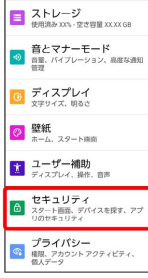

# $\overline{\mathbf{3}}$

セキュリティの種類

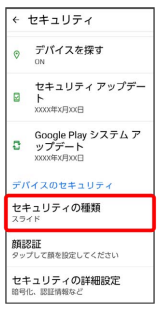

・変更前のスタート画面のセキュリティが [なし] または [スライド] 以外のときは、セキュリティを解除してください。

# $\overline{4}$

### パスワード

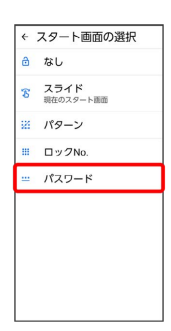

# $\overline{\mathbf{5}}$

#### 新しいパスワードを入力

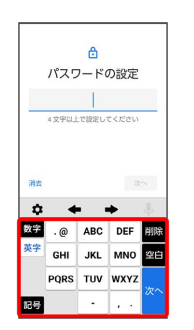

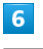

## 次へ

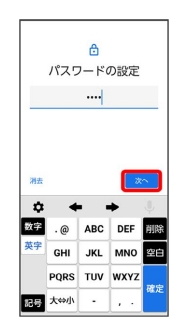

# $\overline{7}$

新しいパスワードを再度入力

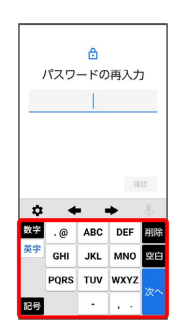

## $\overline{\mathbf{8}}$

確認

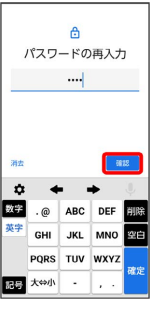

・変更前のスタート画面のセキュリティ解除方法が なし または スライド 以外のときは、設定が完了します。

## $\overline{9}$

### 通知の表示方法を選択

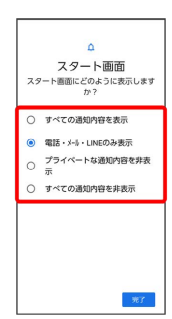

# $10$

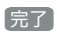

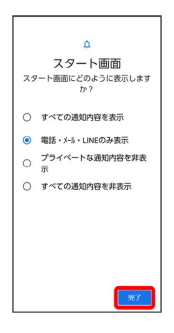

※ 設定が完了します。

## 顔認証機能を利用する

顔データを登録すると、画面点灯時に自動的に顔認証され、ロック が解除されます。

・マスクなどで顔の一部が覆われている場合、顔データの登録や顔 認証が正しく機能しないことがあります。

## $\overline{1}$

ホーム画面で ● (設定)

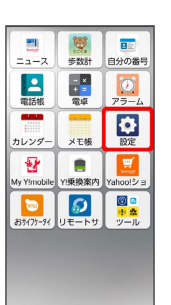

# $\overline{2}$

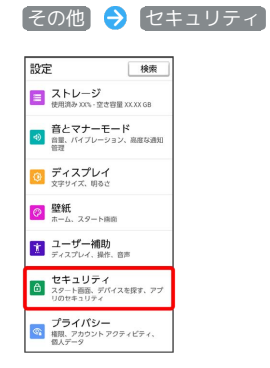

## $\overline{\mathbf{3}}$

顔認証

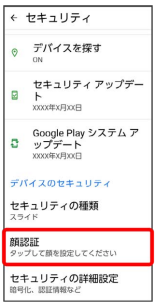

# $\overline{4}$

画面の指示に従って、スタート画面のセキュリティ解除用のパター ン/ロックNo./パスワードを設定

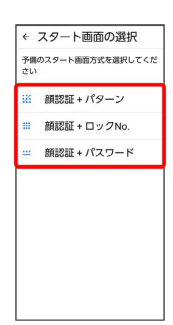

- ・顔認証ができないときの予備のスタート画面のセキュリティ解除 方法になります。
- ・スタート画面のセキュリティ解除方法が「 *なし* または スワイ プ 以外のときはセキュリティを解除してください。
- ・スタート画面のセキュリティ解除方法の設定について詳しくは、 「パターンを指でなぞってスタート画面のセキュリティを解除す るように設定する」、「ロックNo.でスタート画面のセキュリティ を解除するように設定する」、「パスワードでスタート画面のセ キュリティを解除するように設定する」を参照してください。

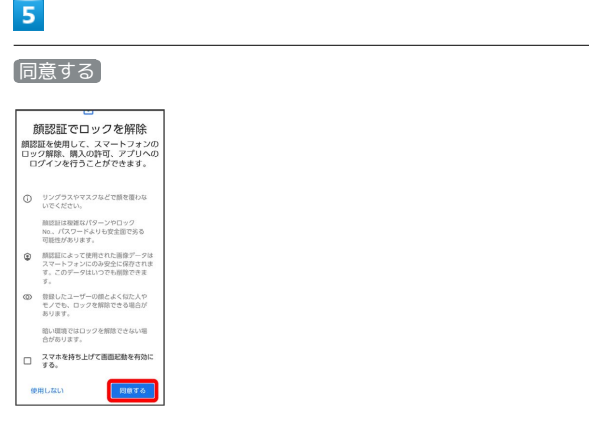

# $6\overline{6}$

スタート

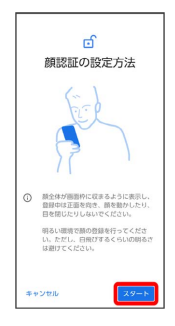

画面のガイドに顔を合わせて、画面の指示に従って顔データを登録

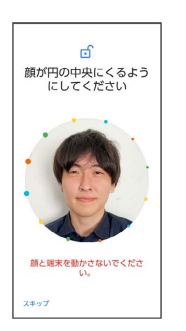

 $\overline{7}$ 

※3 顔データの登録が完了します。